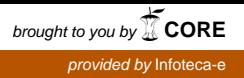

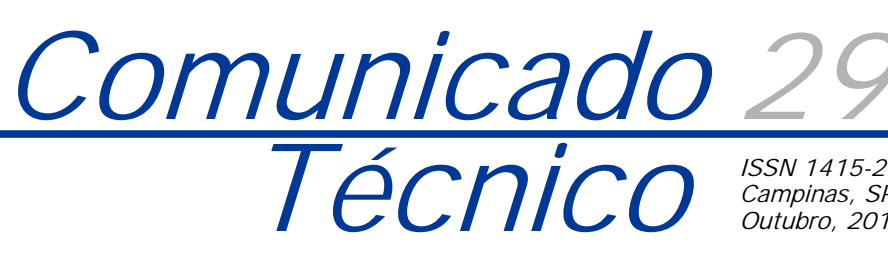

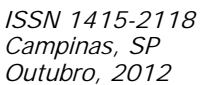

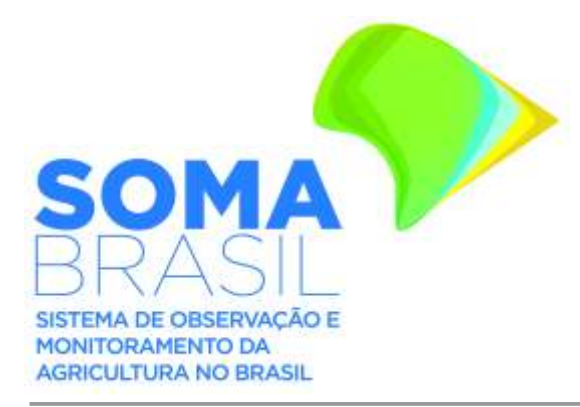

# **SOMABRASIL: Sistema de Observação e Monitoramento da Agricultura no Brasil**

 *Mateus Batistella Édson Luis Bolfe Daniel de Castro Victoria Davi de Oliveira Custódio Gustavo Bayma Siqueira da Silva Debora Pignatari Drucker*

#### **Introdução**

O aumento da demanda mundial por alimentos, fibras e energia deve acompanhar o crescimento populacional e a ascensão à classe média em economias emergentes. Previsões da Organização das Nações Unidas para Agricultura e Alimentação (FAO, 2012) indicam que, para alimentar uma população que deve chegar a 9 bilhões em 2050, a produção mundial de alimentos terá de crescer 70%. Nesse contexto, o Brasil assumiu papel ainda mais relevante no cenário internacional de pesquisa, desenvolvimento, inovação, produção e exportações vinculadas a atividades agropecuárias (TOLLEFSON, 2010). As cadeias produtivas do agronegócio representam 26,4% do PIB nacional, 36% das exportações e 39% dos empregos gerados no mercado interno (BRASIL, 2011).

O grande desafio está em encontrar pontos de equilíbrio entre produção e conservação ambiental. Para as ciências e atividades que incluem o componente geoespacial, entender as relações estabelecidas entre os fatores biofísicos e humanos historicamente produzidos possibilita a identificação de padrões e processos espacialmente explícitos, conhecimento imprescindível para a gestão dos recursos naturais e da agricultura (BATISTELLA, 2010). A geração de informações geoespaciais sobre a agricultura brasileira avançou nos últimos anos, e importantes sistemas vêm sendo desenvolvidos, tais como: GeoSafras e SIGABrasil (CONAB, 2012a,2012b), CanaSat (RUDORFF, 2010), Zoneamento de Risco Climático (BRASIL, 2012) e Sistema IBGE de Recuperação Automática – SIDRA – (IBGE, 2012), que possibilita o acesso a dados estatísticos oriundos de censos ou pesquisas com base municipal.

Outros sistemas também vêm sendo desenvolvidos para auxiliar decisões e políticas públicas em vários níveis e escalas. Entretanto, essas plataformas muitas vezes apresentam informações geoespaciais focadas em um tema específico. É fundamental a organização e integração de variáveis censitárias com dados gerados a partir do sensoriamento remoto em uma base de dados geográficos do Brasil, de forma a permitir estudos e atividades para a caracterização e o monitoramento das atividades agropecuárias, a conservação de recursos naturais, a realização de mapeamentos e zoneamentos.

*3* Engenheiro Agrônomo, Doutor em Ciências, pesquisador da Embrapa Monitoramento por Satélite, Campinas-SP, daniel@cnpm.embrapa.br *4* Analista de Sistemas, analista da Embrapa Monitoramento por Satélite, Campinas-SP, davi@cnpm.embrapa.br

*<sup>6</sup>* Engenheira Florestal, Doutora em Ambiente e Sociedade, analista da Embrapa Monitoramento por Satélite, Campinas-SP, debora@cnpm.embrapa.br

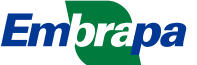

*<sup>1</sup>* Biólogo, PhD. em Ciências Ambientais, pesquisador da Embrapa Monitoramento por Satélite, Campinas-SP, mb@cnpm.embrapa.br

*<sup>2</sup>* Engenheiro Florestal, Doutor em Geografia, pesquisador da Embrapa Monitoramento por Satélite, Campinas-SP, bolfe@cnpm.embrapa.br

*<sup>5</sup>* Geógrafo, Mestre em Sensoriamento Remoto, analista da Embrapa Monitoramento por Satélite, Campinas-SP, bayma@cnpm.embrapa.br

Este Comunicado Técnico tem como objetivo registrar e divulgar o desenvolvimento do Sistema de Observação e Monitoramento da Agricultura no Brasil (SOMABRASIL) pela Embrapa Monitoramento por Satélite, que teve apoio da Secretaria de Assuntos Estratégicos da Presidência da República (SAE). O sistema integra bases de dados geográficos provenientes de várias fontes, permitindo diferentes níveis de acesso e análise em benefício do monitoramento da agricultura brasileira.

#### **Objetivos**

O SOMABRASIL tem por objetivo organizar, integrar e disponibilizar bases de dados geoespaciais via web, por meio de ferramentas de análises espacialmente explícitas e de visualização dinâmica, contribuindo para o entendimento das mudanças de uso e cobertura da terra. A interface WebGIS permite ao usuário interagir com as bases de dados por meio de consultas básicas e avançadas e gerar informações úteis para zoneamentos, monitoramentos da dinâmica espacial da agropecuária, detectar prioridades para a pesquisa e as políticas públicas.

## **Material e Métodos**

O preparo, a organização e a publicação das bases espaciais do Brasil por meio de uma interface WebGIS baseou-se em duas principais fases de trabalho: a) definição da arquitetura de armazenamento, organização e acesso aos dados e b) obtenção, preparo, inserção e publicação dos planos de informação (PIs) no WebGIS SOMABRASIL.

A definição da arquitetura do sistema levou em consideração a utilização de software livre, de domínio público e em padrões de interoperabilidade de dados espaciais definidos pelo Open Geospatial Consortium (OCG, 2011), que estabelecem formas de armazenamento e acesso padronizado aos dados, com o objetivo de garantir o acesso aos dados armazenados por diferentes interfaces sem necessidade de aquisição de licenças comerciais. O sistema de banco de dados escolhido foi o PostgreSQL (2011) e PostGIS (2011) juntamente com o servidor de dados geoespaciais GeoServer (GEOSERVER, 2011). Uma representação esquemática do SOMABRASIL é apresentada na Figura 1.

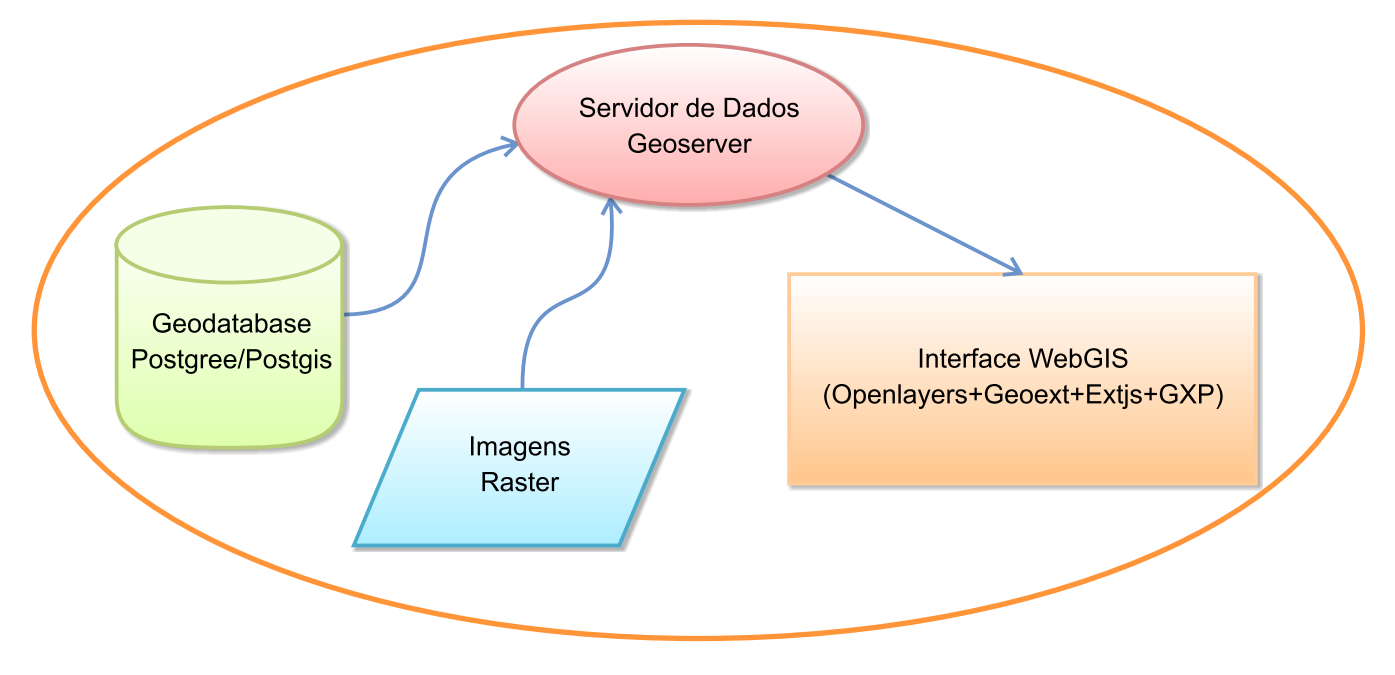

**Figura 1.** Representação esquemática do SOMABRASIL.

O banco de dados geoespacial PostGIS fornece os PIs ao servidor de dados GeoServer, o qual utiliza protocolos padronizados de compartilhamento de dados, permitindo que a interface web tenha acesso aos dados e possibilitando acesso aos PIs a partir de sistemas de informações geográficas (SIGs), tornando fácil a interoperabilidade entre sistemas de geoprocessamento. Entre os padrões aceitos pelo software, destacamse: Web Map Service (WMS), Web Feature Service (WFS) e Web Coverage Service (WCS).

Todos os PIs inseridos no sistema foram organizados e padronizados em uma mesma projeção cartográfica, e a publicação desses PIs também foi feita usando o servidor de dados geoespaciais GeoServer. Para o WebGIS, foi definido o padrão de interoperabilidade WMS para a publicação dos dados georreferenciados, por se mostrar mais adequado para os tipos de dados gerados pelo projeto, pois permite a combinação de dados vetoriais e matriciais em diferentes formatos, sistemas de referência de coordenadas e projeções. O WMS é um dos padrões aceitos internacionalmente pela OGC e, no Brasil, foi também indicado pela Infraestrutura Nacional de Dados Geoespaciais (INDE), o que confere ao SOMABRASIL interoperabilidade de conteúdos e serviços e facilita a disseminação da informação nele contida. Os PIs ficam disponíveis via protocolo WMS e podem ser acessados por sistemas WebGIS desenvolvidos especialmente para esse fim, além de programas para visualização de dados espaciais, como o Google Earth, ou dos aplicativos do tipo SIG mais comumente utilizados, como ArcMap, Erdas Imagine, ENVI, GvSIG, Quantum GIS, uDig, entre outros.

A Figura 2 apresenta o fluxograma do sistema SOMABRASIL, dividido em: 1) obtenção ou criação dos bancos de informações; 2) preparação dos PIs; 3) desenho e criação do *geodatabase*; 4) carga de informações para o *geodatabase*; 5) publicação em um servidor WebGIS; 6) programação e desenvolvimento do WebGIS; e 7) disponibilização do WebGIS.

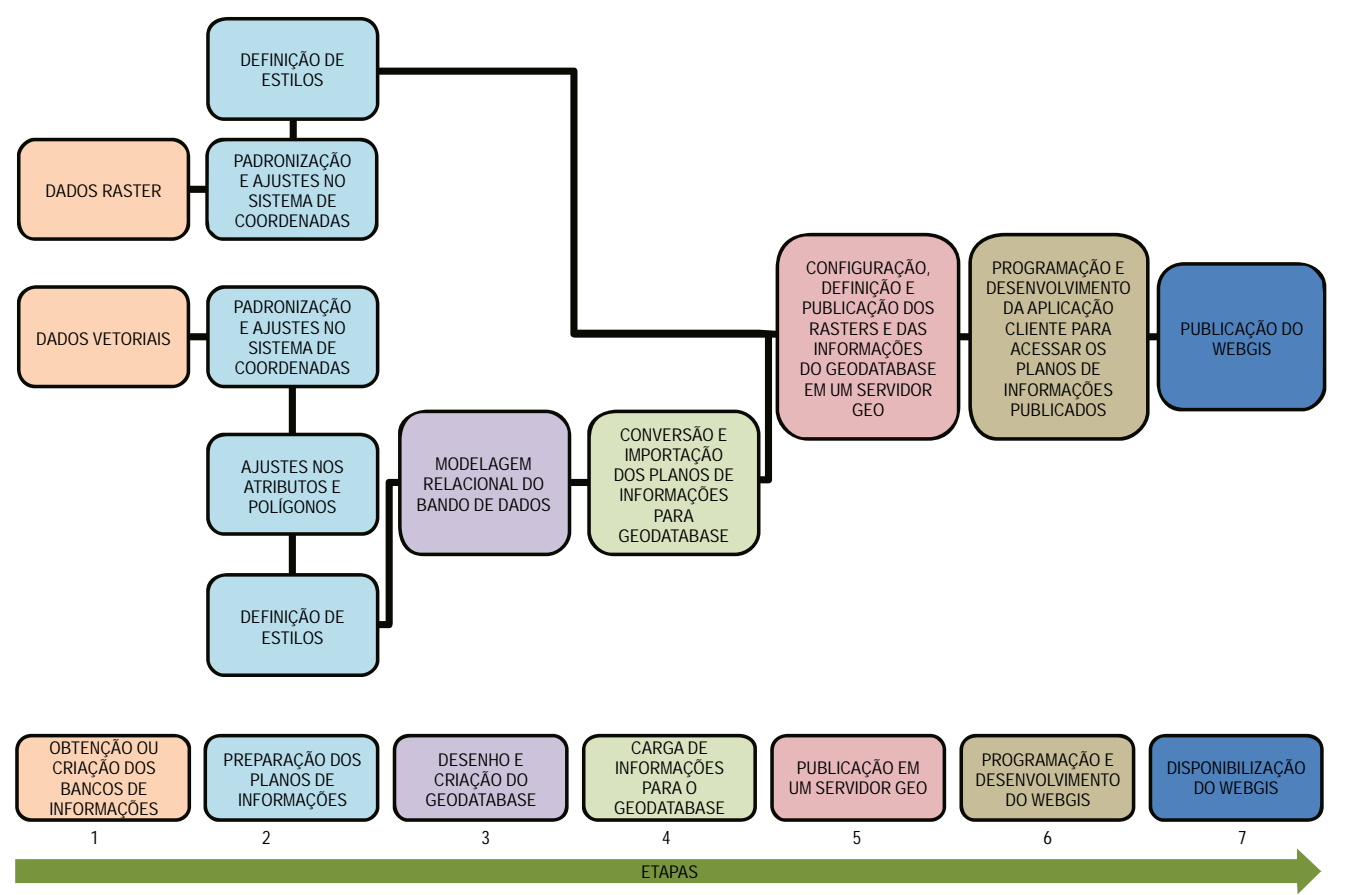

**Figura 2.** Fluxograma do SOMABRASIL.

#### **Resultados**

Os PIs geográficos foram definidos com base em sua relevância para o desenvolvimento agrícola e a gestão dos recursos naturais no Brasil. Estão divididos em quatro grupos: Mapas Base, Mapas Temáticos, Diagnóstico e Monitoramento. Ao acessar o sistema, o usuário é apresentado à interface inicial (Figura 3), onde é possível navegar no mapa, controlar quais mapas e PIs são apresentados, além de realizar diferentes consultas à base de dados tabulares, as quais são apresentadas a seguir.

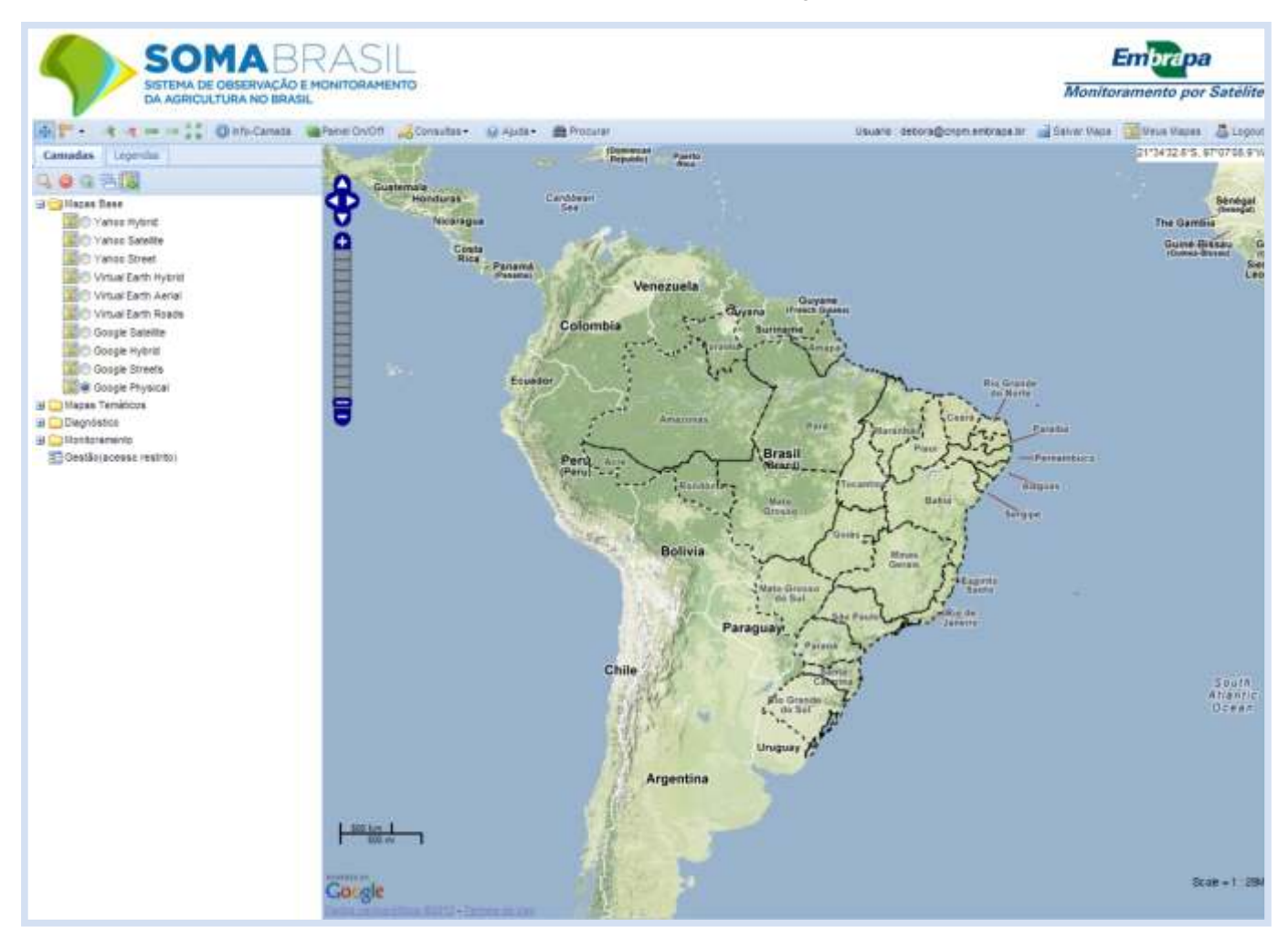

Figura 3. Interface do sistema SOMABRASIL em ambiente WebGIS<sup>7</sup>.

O SOMABRASIL disponibiliza funções de acesso, navegação e manipulação dos PIs geográficos por meio da barra de ferramentas (Figura 4). Estão disponíveis para o usuário as funções de (da esquerda para a direita): navegação, medida de áreas ou distâncias, aproximação (*zoom in* e *out*), botões para voltar ao grau de aproximação anterior (*back*), retornar ao grau de aproximação, aplicar zoom que enquadre todos os PIs, informação da camada, remover o painel lateral esquerdo da tela, realizar consultas, acessar documentos de ajuda ou procurar um município específico no mapa. O usuário tem também a possibilidade de sobrepor diferentes PIs e controlar o grau de transparência das camadas.

<sup>7</sup> Disponível em: < http://www.cnpm.embrapa.br/projetos/somabrasil/>

中门 ※ ■ → → ● ● hfc-Camada ■ Painel On/Off ● Consultas → ● Ajuda → 曲 Procurar **Figura 4.** Ferramentas de visualização disponíveis na interface WebGIS do SOMABRASIL.

#### **Mapa base**

O SOMABRASIL permite ao usuário selecionar diferentes tipos de mapas base, que são utilizados como pano de fundo para as informações disponibilizadas no WebGIS (Figura 5). As opções de mapas base são: Yahoo (*Hybrid*, *Satellite* e *Street*); Virtual Earth (*Hybrid, Aerial* e *Roads*) e Google (*Hybrid*, *Satellite, Physical* e *Street*).

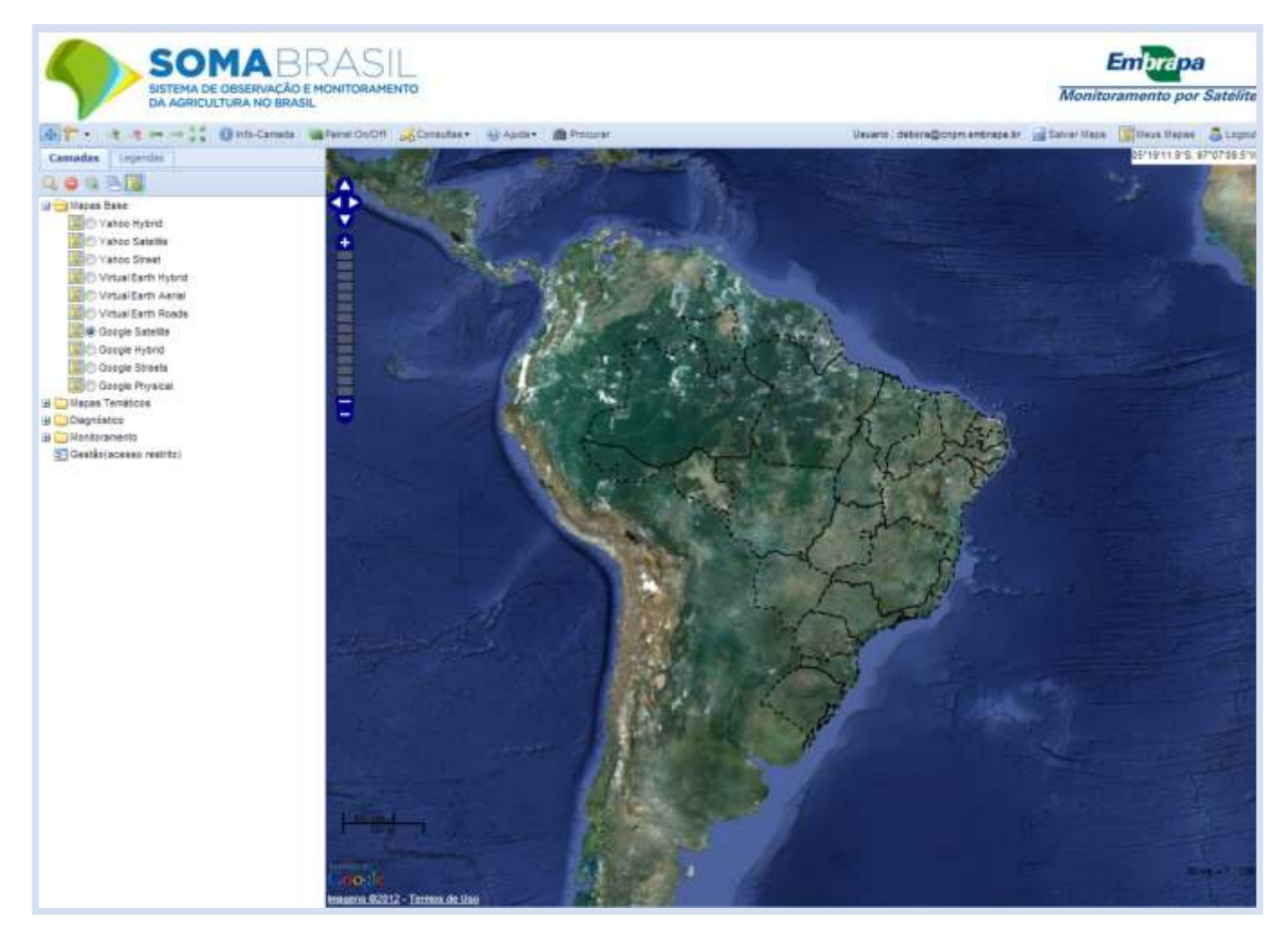

**Figura 5.** Interface do sistema SOMABRASIL com destaque para a seção Mapas Base.

#### **Mapas temáticos**

Os diferentes PIs foram compilados e categorizados como Mapas Temáticos. No menu visualizado na Figura 6, são mostradas as categorias dos mapas temáticos e os PIs associados: Político-Administrativo (estados, mesorregiões, microrregiões, municípios); Articulação Cartográfica (cartas topográficas); Cenas (CBERS, RESOURCESAT, MODIS, LANDSAT); Meio Físico (relevo, hidrografia, divisão hidrográfica, ottobacias, biomas, solos e potencial agrícola); Áreas Protegidas (unidades de conservação de uso sustentável, proteção integral e terras indígenas); Logística (hidrografias, ferrovias e rodovias). As escalas originais foram respeitadas e o processo de inclusão desses PIs em melhor escala será contínuo, conforme a sua obtenção e geração. As informações detalhadas e os metadados de cada PI estão disponíveis para consulta e visualização diretamente no WebGIS.

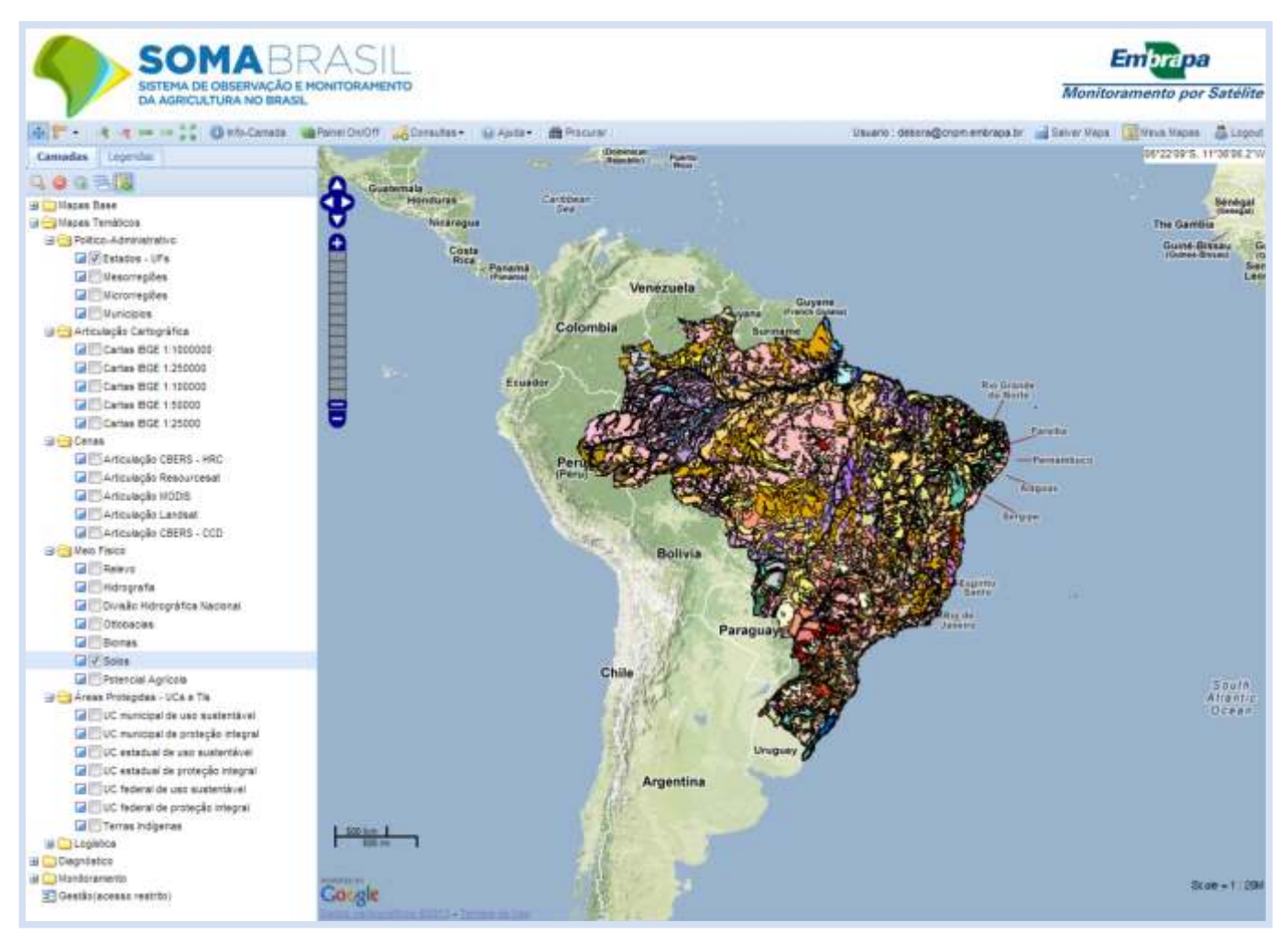

**Figura 6.** Interface do sistema SOMABRASIL com destaque para a seção de mapas temáticos.

#### **Diagnósticos**

Nesta seção do sistema SOMABRASIL, estão inseridos os dados de uso e cobertura da Terra (Figura 7) provenientes do Projeto de Monitoramento do Desmatamento dos Biomas Brasileiros por Satélite (PMDBBS), coordenado pelo Instituto Brasileiro do Meio Ambiente e dos Recursos Naturais Renováveis (IBAMA), e do Projeto de Monitoramento do Desflorestamento na Amazônia Legal (PRODES), coordenado pelo Instituto Nacional de Pesquisas Espaciais (INPE). É nesta seção também que são inseridos os PIs gerados pelos usuários a partir das consultas realizadas na base da Produção Agrícola Municipal (PAM), proveniente do Instituto Brasileiro de Geografia e Estatística (IBGE).

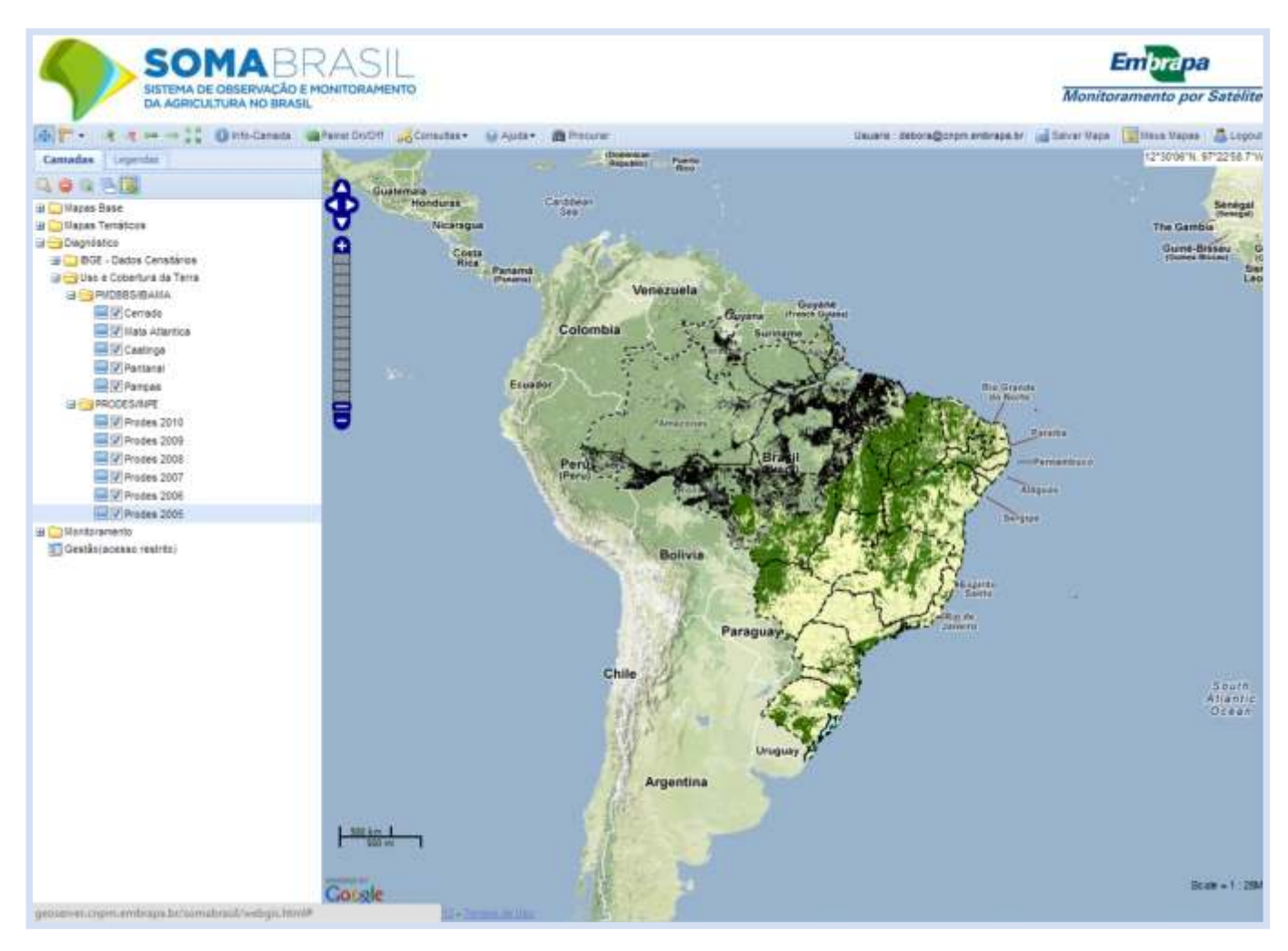

**Figura 7.** Interface do sistema SOMABRASIL com destaque para a seção de diagnóstico.

#### **Monitoramento**

Nesta seção do sistema SOMABRASIL, estão inseridos o PIs gerados a partir da análise de dados de sensoriamento remoto, como índices de vegetação e mapeamentos do uso da terra executados pela Embrapa Monitoramento por Satélite e instituições parceiras. A Figura 8 mostra um exemplo de imagem gerada por meio do índice padronizado de vegetação (IVP), identificando áreas de ocorrência de seca extrema (vermelho) ou excesso de precipitação (verde) em janeiro de 2012. O item "Análise MODIS" apresenta mapeamentos de áreas agrícolas obtidas pelo processamento de dados do sensor MODIS.

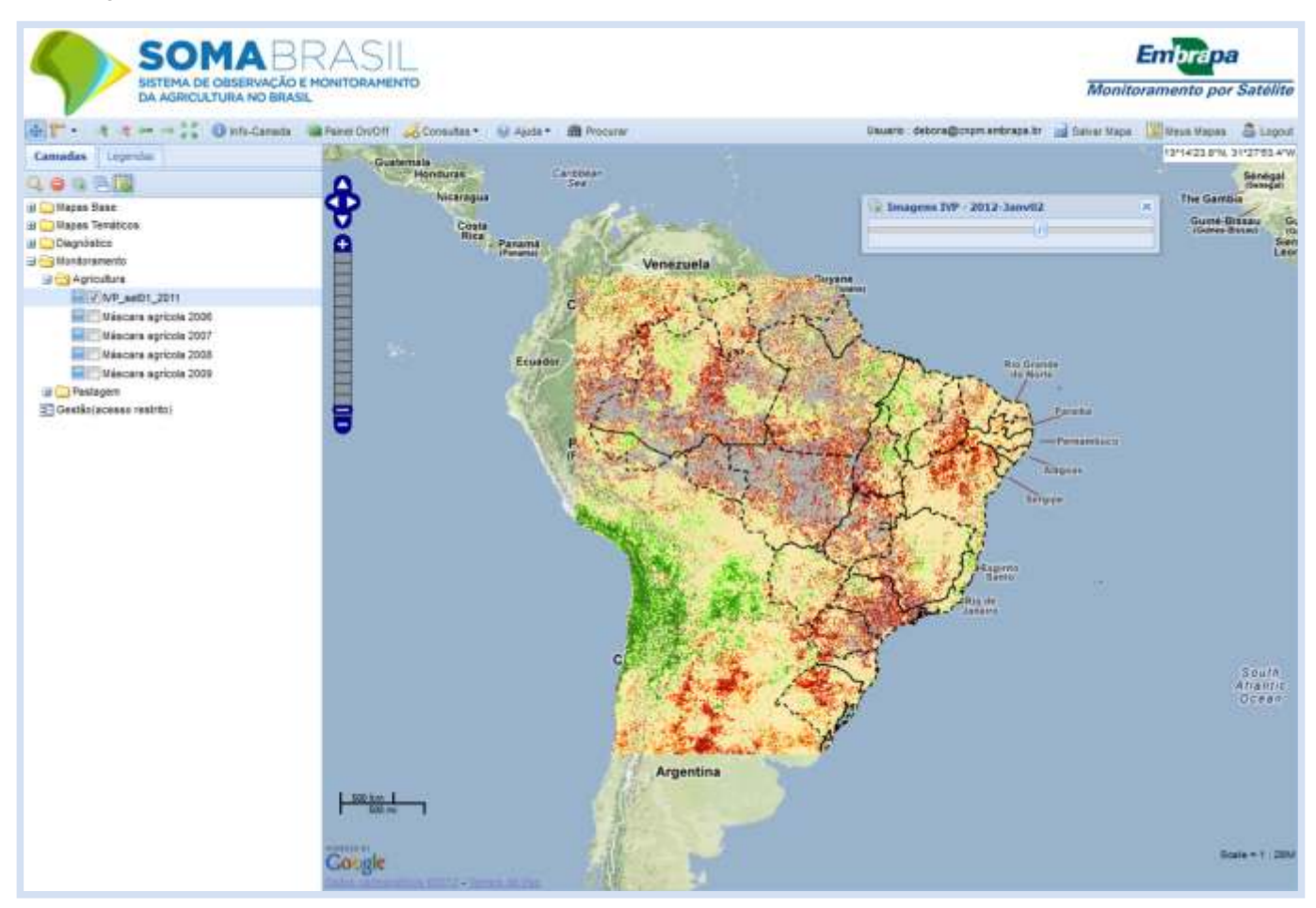

**Figura 8.** Interface do sistema SOMABRASIL com destaque para a seção de monitoramento em uma imagem de índice padronizado de vegetação (IVP).

#### **Consultas**

Uma das principais inovações do WebGIS SOMABRASIL é a realização de consultas à base de dados tabulares, cujos resultados são espacializados e sobrepostos aos outros PIs de interesse. Esse procedimento é realizado utilizando a ferramenta "Consultas" (Figura 9). Estão disponíveis para consulta dados da PAM, da Pesquisa Pecuária Municipal (PPM) e do Censo Agropecuário 2006 do IBGE. A partir dos dados da PAM dos anos de 1990 a 2011 é possível consultar os dados de área plantada e área colhida (ha), quantidade produzida (t) e valor da produção (milhares de reais) para todos os municípios do País, para as culturas agrícolas: algodão, arroz, café, cana, feijão, laranja, mandioca, milho, soja e trigo. Todas as consultas podem ser salvas na forma de mapas em ambiente específico de cada usuário a partir do registro no sistema e acesso por meio de login.

As consultas realizadas no SOMABRASIL podem ser armazenadas dentro do sistema, por meio da opção "Salvar Mapas". Dessa forma, ao efetuar login novamente o usuário pode resgatar as consultas geradas anteriormente. Além disso, o usuário tem a possibilidade de exportar os dados da consulta na forma de tabelas ou arquivos vetoriais.

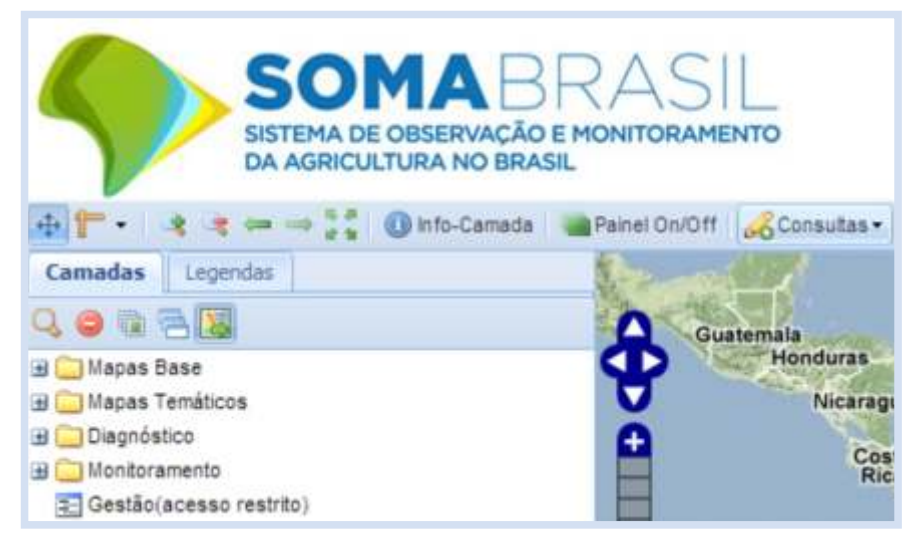

**Figura 9.** Interface do sistema SOMABRASIL com destaque para a ferramentas de consultas.

A Figura 10 ilustra um exemplo de consulta básica no qual optou-se pela busca de municípios com área plantada de soja maior ou igual a 1.000 ha, no ano de 2006. O resultado da consulta pode ser observado na Figura 11.

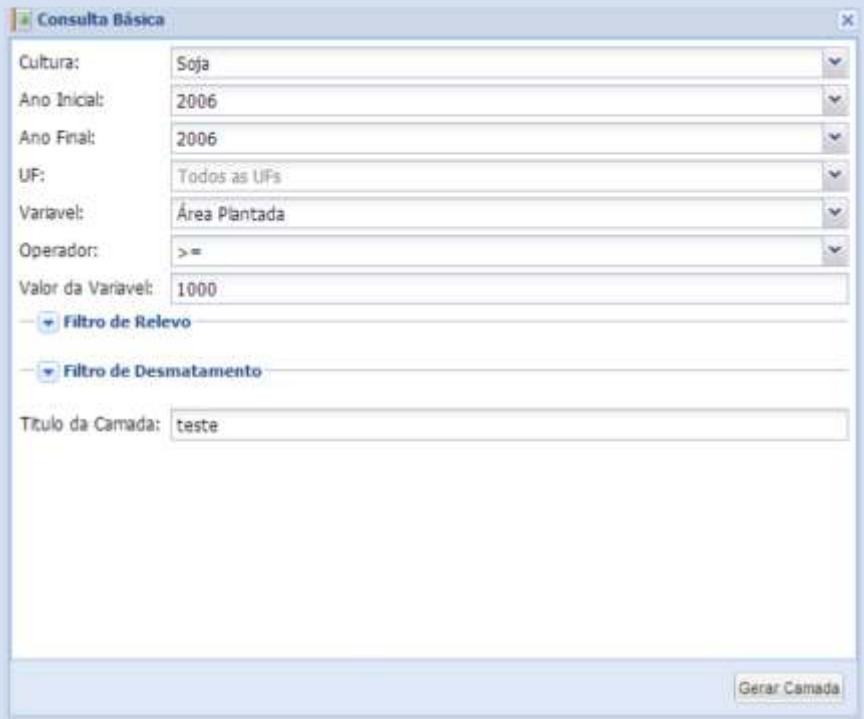

**Figura 10.** Interface do sistema SOMABRASIL com exemplo de consulta realizada nos dados da Produção Agropecuária Municipal (PAM-IBGE) sobre municípios com área plantada de soja acima de 1.000 ha, em 2006.

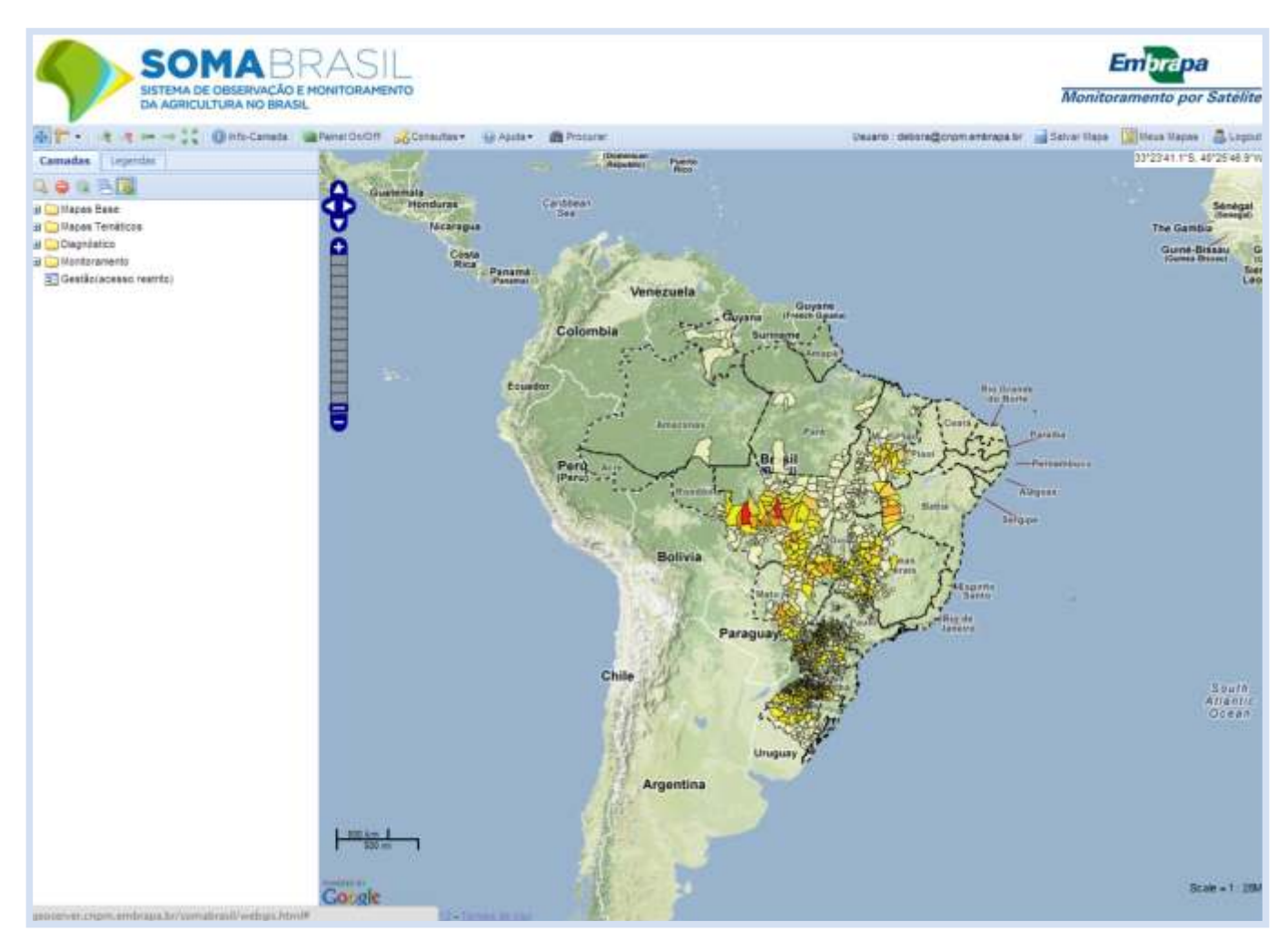

**Figura 11.** Interface do sistema SOMABRASIL com o resultado de consulta dos municípios com área plantada de soja acima de 1.000 ha, em 2006.

#### **Conclusões**

O sistema desenvolvido pela Embrapa Monitoramento por Satélite dispõe de interface web para visualização, análise e gestão da informação geoespacial e possibilita gerar consultas dinâmicas, auxiliando processos de tomada de decisão relacionados à agricultura. A compilação da base de dados de recursos naturais e agricultura em WebGIS nesta primeira versão já permite ao usuário definir as informações que deseja obter de acordo com suas demandas, com aplicações no diagnóstico da produção agrícola e no monitoramento do uso da terra. Os dados organizados e a disponibilização pela internet utilizando padrões e normas internacionalmente adotados favorecem a interoperabilidade de conteúdo e serviços, possibilitando uma visão geral e integrada do potencial agropecuário, da escala municipal à nacional. Análises municipais podem ser integradas para permitir a compreensão de fatores relevantes na escala da paisagem agrícola. Essas análises e visualizações, por sua vez, permitem a identificação de interações entre fatores biofísicos, como o relevo, e fatores referentes a atividade agrícola, expansão e intensificação da produção. A atualização do SOMABRASIL será dinâmica por meio da adição constante de novos planos de informação gerados pela Embrapa ou por outras instituições, ampliando as possibilidades de observação e monitoramento da agricultura brasileira.

### **Referências**

BATISTELLA, M. **Plano de gestão estratégica para a Embrapa Monitoramento por Satélite (2009 - 2011)**. Campinas: Embrapa Monitoramento por Satélite, 2010. 30 p. (Documentos, 81).

BRASIL. Ministério da Agricultura, Pecuária e Abastecimento. **Ministério**. Disponível em: <http://www.agricultura.gov.br/ministerio>. Acesso em: 11 mai. 2011.

BRASIL. Ministério da Agricultura, Pecuária e Abastecimento. **Zoneamento Agrícola de Risco Climático –**  2012. Disponível em: < http://www.agricultura.gov.br/politica-agricola/zoneamento-agricola> Acesso em: 15 set. 2012.

CONAB. Companhia Nacional de Abastecimento. **Projeto GeoSafras - 2011**. Disponível em:  $\lt$  http://www.conab.gov.br/conteudos.php?a=1079&t=2>. Acesso em: 09 mar. 2012a.

CONAB. Companhia Nacional de Abastecimento. **Projeto SIGABrasil - 2011**. Disponível em: <http://www.conab.gov.br/conteudos.php?a=535&t=2>. Acesso em: 09 mar. 2012b.

FAO. Organização das Nações Unidas para Agricultura e Alimentação. **Agricultura é a chave para tratar necessidades de água e energia no futuro**. Disponível em: <https://www.fao.org.br/actnaef.asp>. Acesso em: 27 ago. 2012.

GEOSERVER. **GeoServer**: Documentation - 2011. Disponível em: <http://geoserver.org/display/GEOS/Download>. Acesso em: 01 abr. 2011.

IBGE. Instituto Brasileiro de Geografia e Estatística. **Sistema IBGE de Recuperação Automática – SIDRA –**  2012. Disponível em: <http://www.sidra.ibge.gov.br/>. Acesso em: 15 set. 2012.

OGC. Open Geospatial Consortium. **Geospatial and location standards – 2011**. Disponível em: <http://www.opengeospatial.org/>. Acesso em: 01 abr. 2011.

POSTGIS. PostGis Documentation - 2011. Disponível em: < http://postgis.refractions.net/>. Acesso em: 03 maio 2011.

POSTGRESQL. PostgreSQL Documentation - 2011. Disponível em: < http://postgis.refractions.net/>. Acesso em: 27 maio 2011.

RUDORFF, B. F. T.; AGUIAR, D. A.; SILVA, W. F.; SUGAWARA, L. M.; ADAMI, M.; MOREIRA, M. A. Studies on the rapid expansion of sugarcane for ethanol production in São Paulo State (Brazil) using Landsat data. **Remote Sensing**, v. 2, p. 1057-1076, 2010.

TOLLEFSON, J. The Global Farm. **Nature**, v. 466, p. 554-556, 2010.

**Comunicado** Exemplares desta edição podem ser adquiridos na:

**Técnico, 29 Embrapa Monitoramento por Satélite** Av. Soldado Passarinho, 303 - Fazenda Chapadão CEP 13070-115 Campinas, SP Telefone: (19) 3211-6200 Fax: (19) 3211-6222 www.cnpm.embrapa.br sac@cnpm.embrapa.br

> 1<sup>ª</sup> edição 1ª impressão (2012): 50 exemplares

## **Publicações**

**Comitê de Presidente:** *Cristina Criscuolo* **Secretária-Executiva**: *Bibiana Teixeira de Almeida Daniel Gomes dos Santos Wendriner Loebmann, Fabio Enrique Torresan, Janice Freitas Leivas, Ricardo Guimarães Andrade, Shirley Soares da Silva e Vera Viana dos Santos*

#### **Expediente**

**Supervisão editorial:** *Cristina Criscuolo* **Revisão de texto:** *Bibiana Teixeira de Almeida* **Tratamento das ilustrações e editoração eletrônica:** *Shirley Soares da Silva*

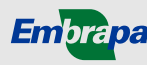

Ministério da<br>**Agricultura, Pecuária**<br>e Abastecimento

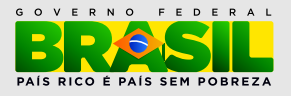